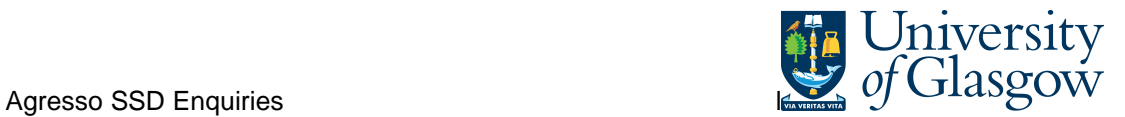

## **SOP1 – Sales Order Details Enquiry**

In Agresso there is a specific browser enquiry that allows you to check the Sales Order details for any Sales Order that has been raised.

## **To open the specific Browser Enquiries:**

**Select the Reports Tab that can be found depending on how the user's individual menu is set up.** 

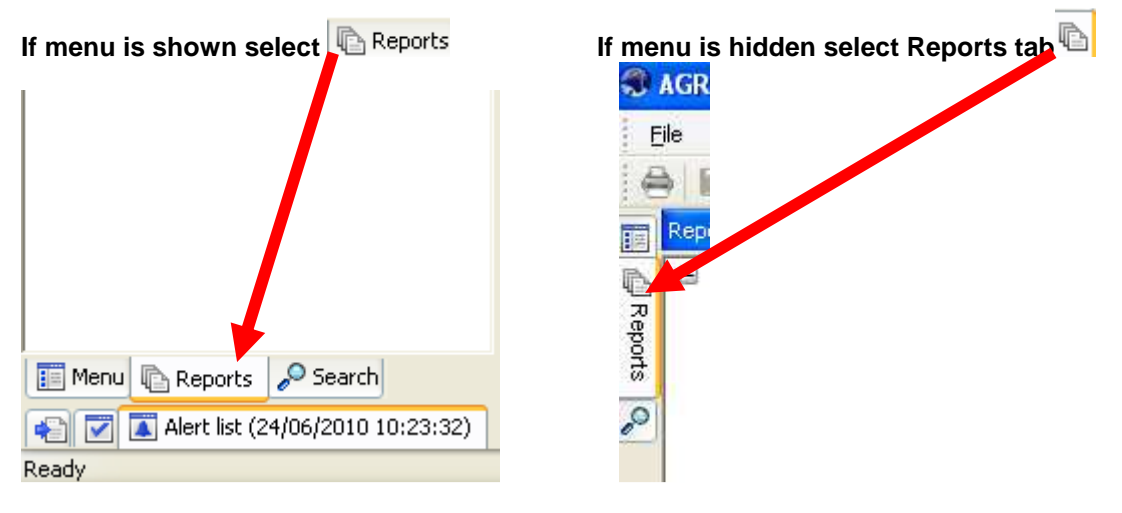

From the reports menu select

**Global Reports** 05-Sales Orders **RU** SOP1-Sales Order Details (double-click to open)

**1.** The following screen will be displayed:

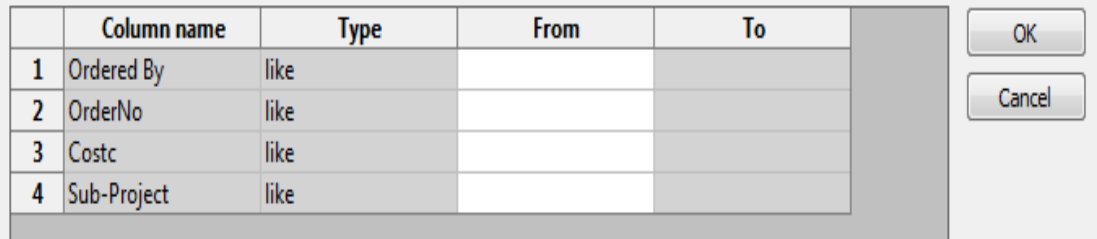

- **2.** Enter the relevant details
- **3.** The details will of your result will appear:
- **NB: If the results screen produces no value, then either:**
- **(a) The search criteria is inaccurate; e.g. OrderNo**
- **(b) There are no results for the particular search**

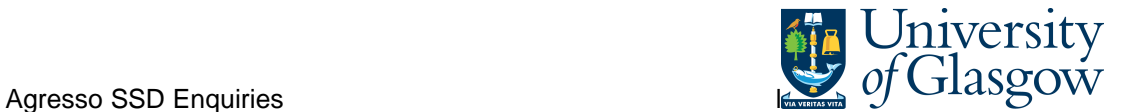

## **4.** A list of results should appear:

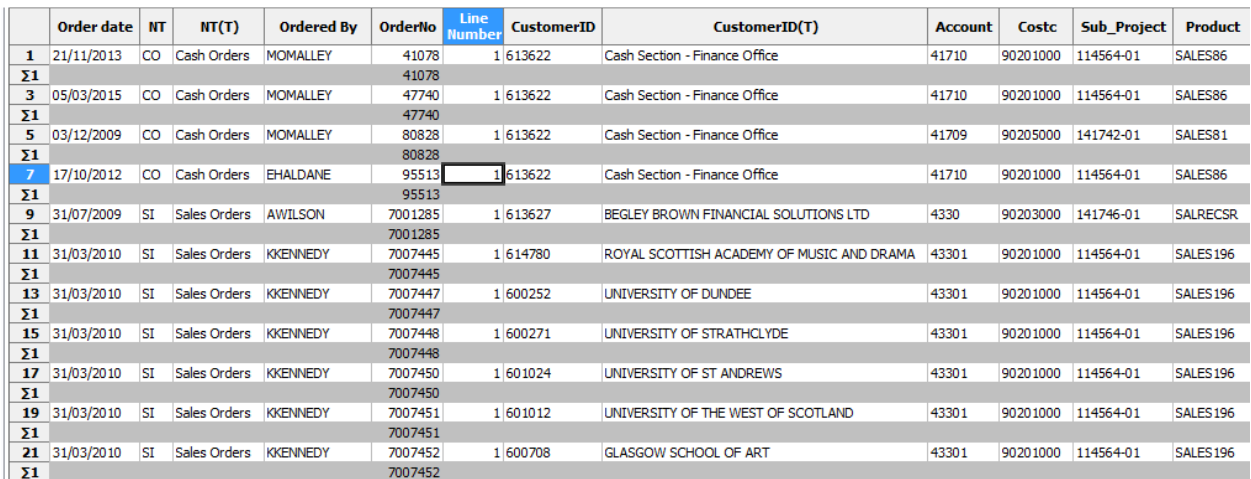

- **5.** These are the descriptions of the fields:
	- **1.** NTand (T) Order Type
	- **2.** Ordered by Person who raised the Sales Order
	- **3.** OrderNo Order Number
	- **4.** Line Number Line number of order
	- **5.** CustID and (T) Indicates the Customer ID number and Name of the Customer.
	- **6.** Account The income Account code
	- **7.** Costc The Cost centre for the order
	- **8.** Sub-Project The Sub-Project code for the order
	- **9.** Product and (T) The Product code used and the description of the product of the order
	- **10.** Order Status the Status of the order N – Still be approved or to be converted into a Sales Order , F- Converted into a Sales Invoice C- Closed – not converted into a Sales Invoice
	- **11.** Ordered The amount of items to be invoiced. .
	- **12.** Curr Amount This is the total amount for the order before VAT. If Amount is minus the order is a Credit note
	- **13.** Currency This is the currency of the order
	- **14.** Tax Code The Tax code of the order
	- **15.** Tax Amount The Amount of Tax on the order
	- **16.** Total The Total amount of the order If Amount is minus the order is a Credit note